Dear parents/carers,

In the Juniors we use Google for Education to provide blended learning instead of SeeSaw. The last couple of weeks the children have been taught how to access Google Classroom, however they might need some support from yourselves. We have put together a 'How to guide' to support the first task and will continue to send more instructions for other tasks. The focus for this task is opening and editing a Google Doc and then handing it in. We really appreciate your help.

Google for Education can be accessed through laptops, tablets and mobile phones via the internet. It can also be downloaded as an application on some devices.

1. Launch the internet on a device and get to the HWB homepage. [www.hwb.gov.wales](http://www.hwb.gov.wales/)

If you are using the Google for Classroom App, please skip step one and two and just log in using the children's email and password provided.

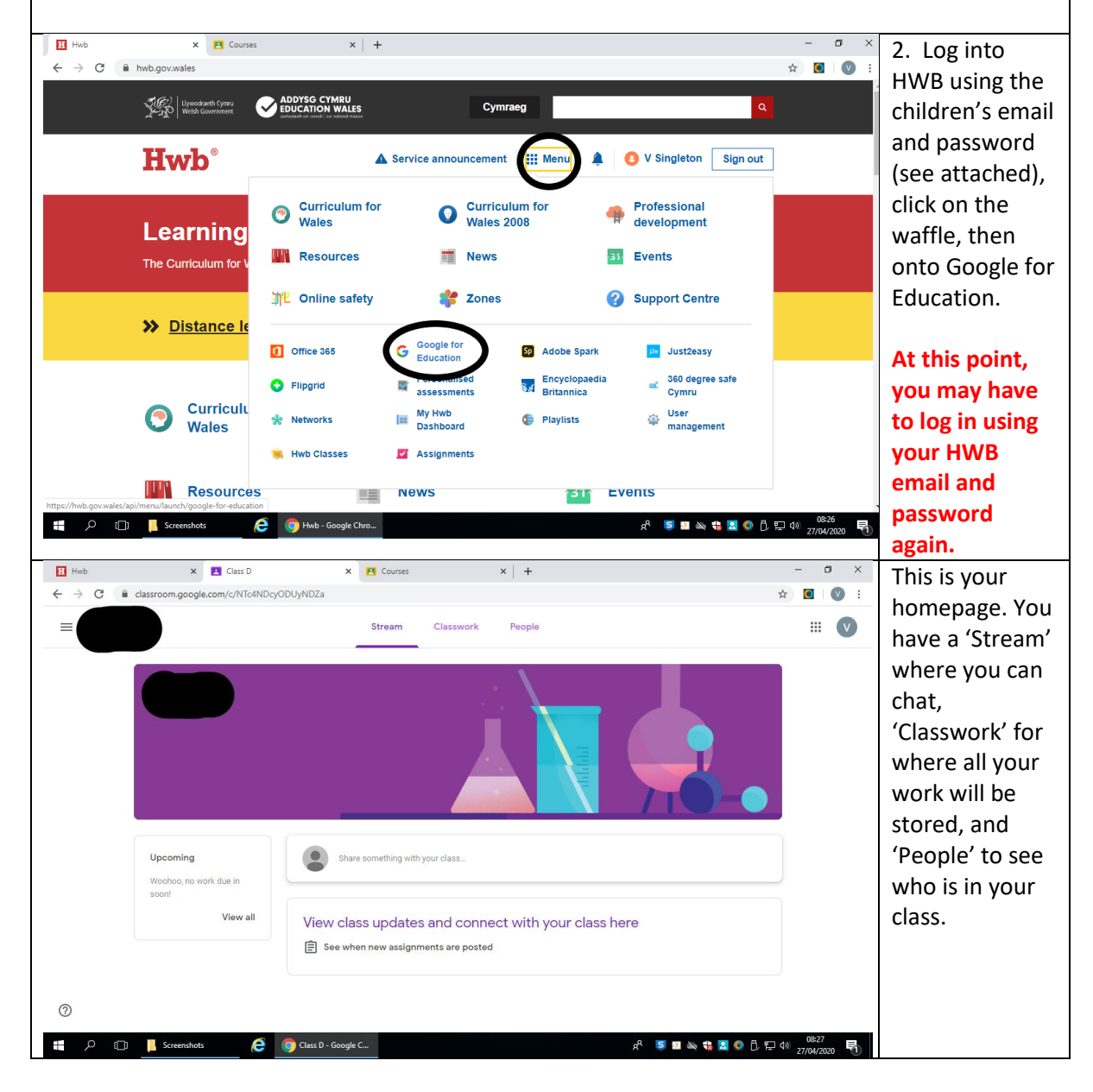

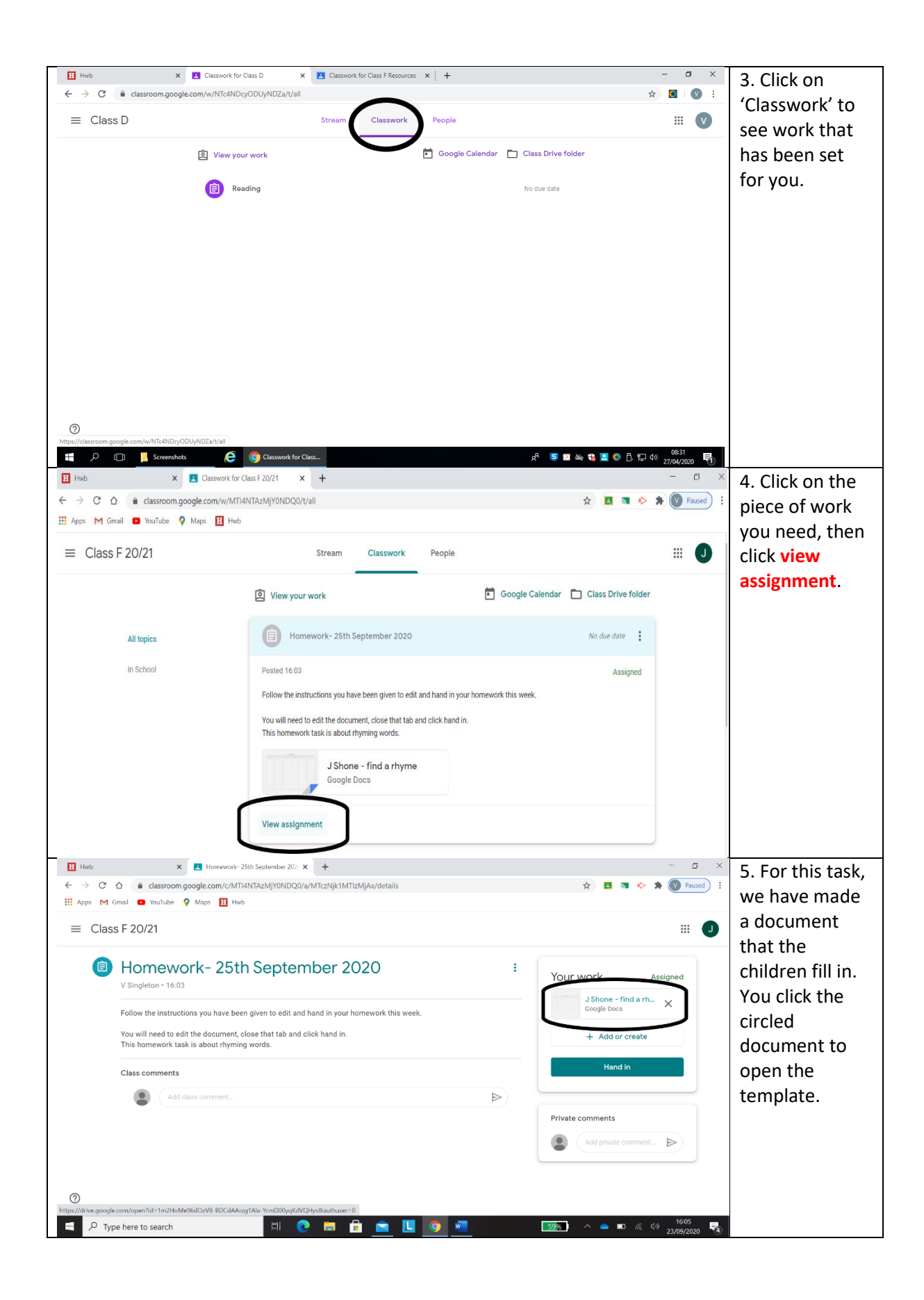

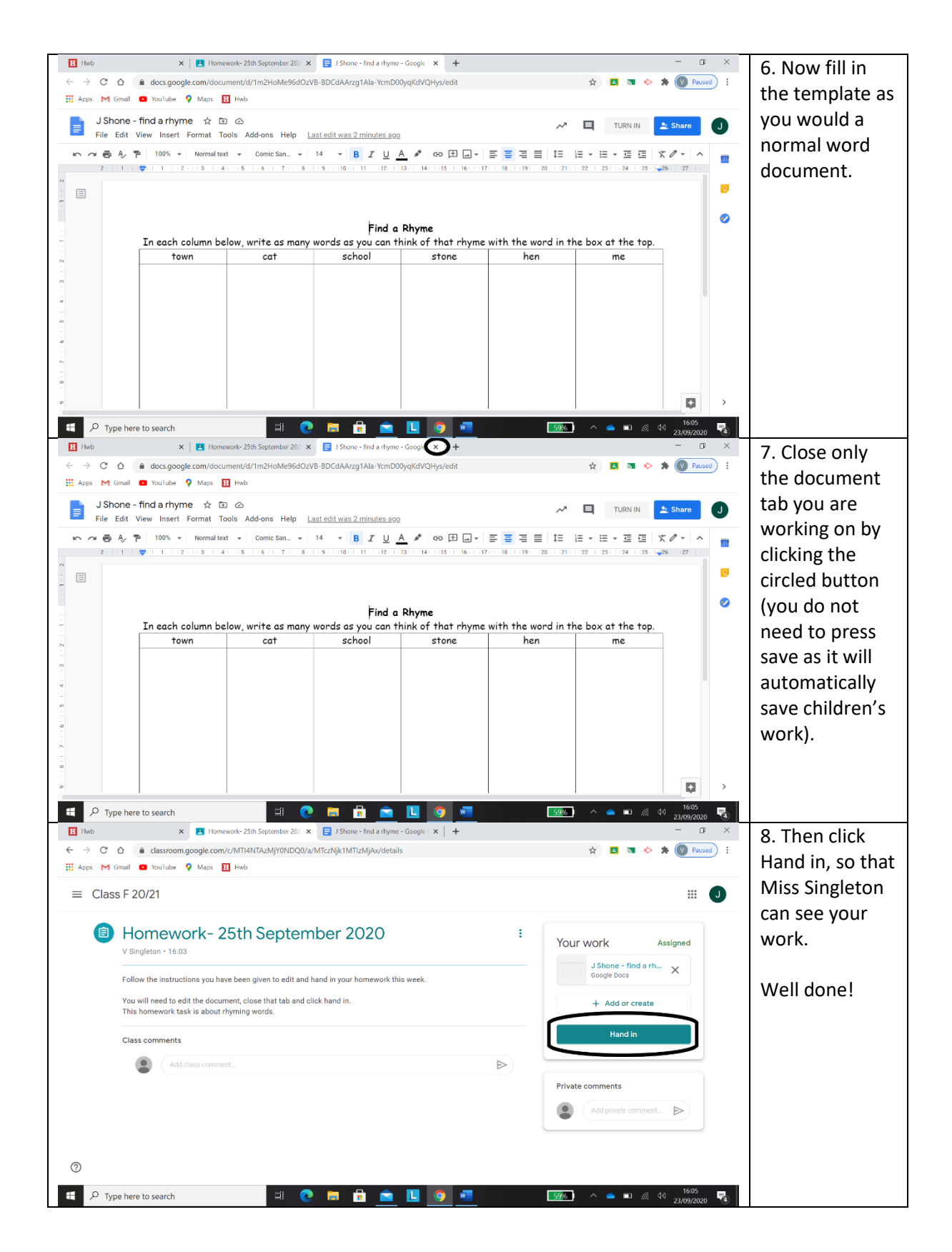

If you have any issues with the above steps please feel free to email me on [SingletonV@hwbcymru.net](mailto:SingletonV@hwbcymru.net) or I can speak to anyone on the yard at the end of a school day.